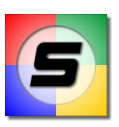

## Bienvenue !

Merci d'avoir téléchargé DivXLand Media Subtitler. Ce fichier vous fournira des informations complètes et détaillées sur ce produit. Pour vous servir immédiatement de ce logiciel, passez directement à la section Utilisation.

Si vous avez besoin d'aide concernant quelque chose qui n'est pas expliqué dans ce fichier, veuillez visiter le forum de DivXLand.org ou envoyer un Email à l'auteur. Vous pourrez trouver les liens dans le menu Aide du programme et son site web sur http://www.divxland.org.

### Sommaire

- 1. Introduction à DivXLand Media Subtitler. Page II
- 2. Caractéristiques et détails.

Page III

- 3. Utilisation et informations importantes, veuillez lire attentivement. Page V
- 4. Notes et avertissements concernant les réglages. Page VII
- 5. Equipement Requis pour l'utilisation de Media Subtitler. Page VIII
- 6. Crédits et notes complémentaires.

Page IX

### **Note**

Cette documentation a été mise à jour le 1 Octobre 2005 et contient les dernières informations pour DivXLand Media Subtitler en version 1.8.1.

### 1. Introduction

DivXLand Media Subtitler est le seul logiciel gratuit capable de créer des fichiers de sous-titres pour vos films et vidéos à partir de zéro (fichiers texte simples), ou entièrement corriger et re-synchroniser des fichiers de sous-titres avec n'importe quel média. Media Subtitler est aussi un des premiers programmes à utiliser les composants du tout nouveau Windows Media Player 9, permettant à l'utilisateur d'ouvrir pratiquement n'importe quel type de médias sans problèmes.

La principale raison qui a poussé l'auteur à développer ce programme est tout simplement parce qu'il n'y avait aucun logiciel capable de créer des fichiers de sous-titres facilement. Il y avait bien le dénommé "Manual Video Subtitler", mais avec de sérieuses limitations, une interface utilisateur extrêmement pauvre et disponible en anglais uniquement.

Après la sortie du premier **DivXLand Subtitler**, son succès a été prouvé en quelques jours. Des tonnes de sites de logiciels ont demandé la permission de le distribuer et ont donné la note la plus haute possible, particulièrement des sites web qui n'étaient pas anglais.

La raison du succès de ce programme est non seulement d'être le premier dans sa catégorie, mais également de posséder une interface utilisateur graphique claire et intuitive, sans mentionner son comportement parfait. Media Subtitler améliore tous les aspects du classique Subtitler et ajoute plusieurs fonctions utiles tout en gardant son utilisation première et augmentant sa flexibilité.

L'auteur prend très au sérieux l'utilisation *internationale* et c'est la raison pour laquelle Subtitler permet de travailler avec des fichiers de sous-titres utilisant n'importe quel jeu de caractères, y compris les langues utilisées de **droite à gauche** comme l'arabe. Au moment de la création de ce document, Media Subtitler a déjà été traduit en Arabe, Catalan, Danois, Hollandais, Farsi, Finlandais, Français, Grec, Hongrois, Italien, Portugais (Brésil), Portugais (Portugal), Roumain, Serbe et Espagnol.

Vous pouvez aussi contribuer en traduisant le programme dans votre langue. Visitez le site Web du logiciel pour les détails et instructions quant à la soumission de traductions.

## 2. Caractéristiques

Voici les fonctions clés disponibles dans DivXLand Media Subtitler version 1.8.0 :

- Créer des fichiers de sous-titres à partir de fichiers texte simples
- Prévisualisation immédiate de la vidéo sous-titrée sans sauvegarde du fichier
- Sauvegarde des fichiers incomplets pour reprendre le processus de sous-titrage plus tard
- Fonction Chronométrage automatique des sous-titres
- Mode Sous-titrage multiple disponible
- Support pour formatage texte de base
- Accepte au moins 30 formats de sous-titre (ouverture et sauvegarde)
- Raccourcis clavier disponibles pour contrôler le processus de sous-titrage
- Correction orthographique utilisant les composants MS Word
- Contrôle mise à jour du produit directement à partir du menu Aide
- Documentation complète en plusieurs langues incluse au format PDF et en ligne
- Supporte toutes les langues utilisées de droite à gauche de l'Asie Orientale

Les extensions de fichier vidéo suivantes sont acceptées en ouverture :

- $\checkmark$  MPEG, MPG, MPE, M1V, MP2V, MPEG2, MP4
- $\checkmark$  WMV, WM, ASF
- $\times$  AVI, DIVX, XVID
- $\times$  MKV, OGM

Les autres types de fichiers supportés par Windows Media Player peuvent également être ouvert.

Les formats de sous-titre suivant sont actuellement acceptés en ouverture et en sauvegarde :

- $\checkmark$  Adobe Encore (txt)
- $\checkmark$  Advanced SubStation Alpha (ass)
- $\checkmark$  DKS (dks)
- $\checkmark$  DVD Subtitle System (txt)
- $\checkmark$  DVD Subtitle (sub)
- $\checkmark$  FAB Subtitler (txt)
- $\checkmark$  JACOSub 1.7 (js, jss)
- $\checkmark$  Karaoke LRC (lrc)
- $\checkmark$  MAC DVD Studio Pro (txt)
- $\checkmark$  OVR Script (ovr)
- $\checkmark$  Pinnacle Impression (txt)
- $\checkmark$  PowerDivx (psb)
- $\checkmark$  PowerPixel (txt)
- $\checkmark$  QuickTime Text (txt)
- $\checkmark$  RealTime (rt)
- $\checkmark$  SAMI Captioning (smi, sami)
- $\checkmark$  SonicDVD (sub)
- $\checkmark$  Sonic Scenarist (sst)
- $\checkmark$  Spruce DVD Maestro (son)
- $\checkmark$  Spruce Subtitle (stl)
- $\checkmark$  SubRip (srt)
- $\checkmark$  SubStation Alpha (ssa)
- $\checkmark$  SubViewer 1.0 (sub)
- $\checkmark$  SubViewer 2.0 (sub)
- $\checkmark$  TMPlayer (txt)
- $\checkmark$  TurboTitler (tts)
- $\checkmark$  Ulead DVD Workshop (txt)
- $\checkmark$  ViPlay (csf)
- $\checkmark$  ZeroG (zeg)

De nouveaux formats seront ajoutés dans les futures versions. Vérifiez régulièrement les mises à jour, ceci peut être fait à partir du menu Aide.

Veuillez, s'il vous plait, lire la Section 4 : Notes et Avertissements pour d'importantes informations concernant les règles de correction automatique du chronométrage. Tout ce qui est apparenté au paramétrage du chronométrage automatique est expliqué ici.

Pour une liste complète des changements et ajouts dans chaque version de Media Subtitler sortie, veuillez vous reporter au Journal des modifications de DivXLand Media Subtitler des groupes de discussion postés sur les forums de DivXLand.org hébergés par RadLight.

## 3. Utilisation

L'utilisation de DivXLand Media Subtitler est plutôt simple. La création d'un fichier de sous-titres consiste essentiellement en quatre étapes : création, synchronisation, prévisualisation et sauvegarde.

### **Création**

Vous pouvez créer un tout nouveau fichier de sous-titres à partir du menu Fichier > Nouveau, mais la procédure recommandée est de créer manuellement un fichier texte (en utilisant un éditeur de texte simple ou le Bloc-notes) contenant tous les dialogues parlés de votre film dans l'ordre d'apparition, une ligne sous l'autre. Pour couper le sous-titre en deux lignes, insérez un caractère "|" (sans les guillemets) à l'endroit où la ligne devra être divisée. Sauvegardez ensuite ce fichier comme document texte simple (fichier txt).

Notez que vous pouvez aussi utiliser un fichier de sous-titres existant (dans un des formats supportés), pour en modifier le contenu et le chronométrage, au lieu de créer un nouveau fichier.

En ouvrant un fichier de sous-titres, Media Subtitler appliquera automatiquement les règles de corrections définies à la section Gestion Synchronisation dans la fenêtre Paramétrage Général, si les réglages en cours sont fixés pour s'appliquer sur le fichier chargé uniquement.

#### **Synchronisation**

C'est le processus de synchronisation des fichiers de sous-titres avec le fichier vidéo désiré. Ouvrez simplement le texte cible ou le fichier contenant les sous-titres de la vidéo à partir du menu Fichier dans DivXLand Media Subtitler et ouvrez ensuite le fichier média devant être sous-titré.

Pour démarrer la synchronisation des sous-titres avec la vidéo, choisissez le sous-titre de départ et appuyez sur le bouton Lire du lecteur. Laissez la vidéo en lecture et quand la ligne de texte choisie est sur le point d'être affichée dans la vidéo, appuyez et maintenez le bouton **Appliquer** jusqu'à ce que la ligne soit complètement affichée. La ligne suivante sera automatiquement choisie pour continuer.

Vous pouvez aussi utiliser le Mode Manuel, dans lequel vous devez utiliser les boutons Départ, Suivant et Fin pour faire la même chose. Dans ce mode vous pouvez utiliser les raccourcis clavier disponibles définis dans la fenêtre Paramétrage Général de lecture vidéo et de processus d'application de sous-titres, à la section Raccourcis Clavier.

Si vous voulez complètement synchroniser un fichier de sous-titres existant avec un chronométrage incorrect, il est recommandé de supprimer entièrement ce chronométrage (à partir du menu **Edition**) avant de démarrer le processus de re-synchronisation.

#### http://www.divxland.org/software.htm

#### Prévisualisation.

A tout moment vous pouvez choisir l'option **Prévisualisation** et commencer la lecture de la vidéo pour voir le résultat du processus de synchronisation. Pour choisir automatiquement le sous-titre appliqué pendant le mode de prévisualisation, cochez l'option Suivre les sous-titres pendant la prévisualisation dans le panneau de réglages Prévisualisation Sous-titres. Pendant le mode de prévisualisation, vous pouvez ajouter, éditer et enlever des sous-titres à la volée.

Remarque : Le mode prévisualisation demande une utilisation du processeur (CPU) élevée, par conséquent, il est recommandé de fermer les programmes inutilisés fonctionnant en arrière-plan afin d'obtenir une lecture du média plus fluide.

#### **Sauvegarde**

Après la synchronisation partielle ou totale du fichier ouvert, vous pouvez le sauvegarder comme fichier de sous-titres à partir du menu Fichier. Afin de permettre que des filtres comme VobSub Subtitler Filter charge automatiquement les sous-titres quel que soit le lecteur utilisé, le fichier sauvegardé doit avoir le même nom que le fichier vidéo.

Exemple ci-dessous de fichiers de sous-titres prêt à l'emploi.

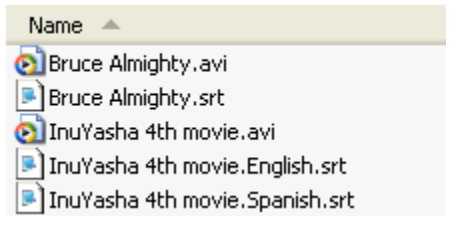

Remarquez que vous pouvez désormais ajouter le nom du langage avant l'extension, la plupart des lecteurs chargera automatiquement les sous-titres. Afin d'utiliser ceux-ci avec n'importe quel lecteur vidéo, l'auteur recommande l'installation du filtre DirectVobSub, inclus dans le DivX Total Pack à la section DivXLand's Software.

Si certains sous-titres sont encore sans chronométrage, Media Subtitler demandera à l'utilisateur de renoncer à tous les sous-titres au-delà du premier non chronométrés. Cependant, si vous voulez sauvegarder le fichier entier incluant de possibles sous-titres non chronométrés, ce fichier sera dès à présent valable et utilisable dans une vidéo sous-titrée, parce que les sous-titres sans chronométrage sont en réalité sauvegardés avec un chronométrage de zéro.

Note : Depuis la version 1.6.4, les indicateurs de point de retour de ligne peuvent être choisis à partir du menu **Configuration** avec différents préréglages ou combinaison de caractères définit à l'avance par l'utilisateur.

## 4. Notes et Avertissements

### Concernant les réglages du chronométrage automatique

Depuis la version 1.7.0 l'ancienne fonction Limite automatique du chronométrage a été remplacée par La longueur du Sous-titre détermine sa durée dans la section Gestion Chronométrage.

Cette fonction détermine la durée de chaque sous-titre à partir de sa longueur en caractères et avec des valeurs différentes pour des sous-titres courts, moyens et longs. Ceci parce que les soustitres courts ont une durée d'apparition plus grande par caractère que les sous-titres plus longs. Les sous-titres courts ont jusqu'à 5 caractères, les moyens sont ceux avec 6 à 15 caractères et les longs ont au moins 16 caractères.

Par défaut, les sous-titres courts ont une durée d'apparition de 250 millisecondes par caractère et une tolérance de 100 millisecondes (ms). La tolérance est également par caractère et pas pour le sous-titre entier. Voir l'exemple suivant :

Prenons un titre contenant "Oui". Il sera traité comme sous-titre court puisqu'il a 3 caractères.

Pendant le processus de sous-titrage, ce sous-titre devra apparaître pendant : 250 x 3 = **750 ms**.

Pendant le chargement du fichier, en accord avec les 100 ms de tolérance, ce sous-titre peut avoir une durée, non plus de :  $(250 - 100) \times 3 = 450$  ms, mais de  $(250 + 100) \times 3 = 1050$  ms. Donc, aucune correction ne serait demandée pour ce sous-titre si sa durée est comprise entre 450 et 1050 millisecondes. .

Mais si la durée par caractère du sous-titre est en dehors de celle établie plus sa tolérance (qui, dans ce cas, serait moins de 450 ou plus de 1050 ms), une nouvelle durée sera mise en multipliant la longueur de titre par l'actuel temps d'apparition par caractère. C'est-à-dire : 250 x 3 = 750 ms.

### Concernant les corrections et le Rapport

En accord avec les valeurs définies à la section de Corrections Chronométrage, un sous-titre d'une durée plus courte que le maximum autorisé verra son temps de disparition augmenté. Une telle augmentation pourrait causer une collision avec le sous-titre suivant, dans le cas où le sous-titre entrant en collision avec celui qui a été modifié, retardera son apparition pour éviter la collision.

**Reprise** : si le **Rapport** généré après chargement du fichier contient trop de lignes en collision causée par les modifications de chronométrage, vous pouvez :

- Mettre une valeur plus petite au temps d'affichage par caractère
- Mettre une plus grande tolérance à la durée du sous-titre
- Désactiver le calcul auto. de durée ou ne pas appliquer cette règle en chargeant le fichier

Les calculs automatiques de durée sont particulièrement utiles pendant le processus de soustitrage. Avec cette option activée dans le processus de sous-titrage, après avoir appuyé sur le bouton **Appliquer** ou **Démarrer**, le temps de fin du sous-titre choisi sera immédiatement déterminé et le bouton temporairement désactivé tandis que le sous-titre est montré sur l'écran.

# 5. Equipement nécessaire

Ce programme a été développé avec Microsoft Visual Basic 6.0, donc vous aurez besoin de la bibliothèque VB 6 (runtime) que vous pourrez obtenir chez Microsoft à cette adresse

http://www.microsoft.com/downloads/release.asp?ReleaseID=28337&area=search&ordinal=1 À noter que ces bibliothèques sont déjà incluses dans Windows 2000 et XP.

De plus, vous aurez besoin de Windows Media Player 9 ou plus récent. Vous pouvez choisir votre version de Windows Media Player à la page suivante :

http://www.microsoft.com/windows/windowsmedia/download/default.asp WMP 9 est déjà inclus dans Windows XP Service Pack 2.

Pour le classique Subtitler, vous pouvez utiliser les composants de WMP 6.4 disponible depuis Windows 98.

DivXLand Media Subtitler a été testé avec succès par le développeur sous Windows 98SE avec Windows Media Player 9 et sous Windows XP avec les deux versions 9 et 10 de WMP.

# 6. Crédits

DivXLand Media Subtitler est un Freeware protégé par Copyright ©2003-2005 Andrés Zsögön.

Vous pouvez le distribuer gratuitement sans ma permission, mais si vous souhaitez l'inclure sur un CD-ROM ou DVD de magazine, veuillez SVP citer l'auteur et notifier ceci par email à webmaster@ divxland.org.

#### Autres Notes de Version

DivXLand Media Subtitler utilise les composants de Windows Media Player 9/10 afin d'accepter une large variété de types de média. Mais veuillez noter que WMP demande Windows 98 Deuxième Edition ou ultérieur.

Media Subtitler conserve l'avantage d'être entièrement gratuit.

Le DivXLand Subtitler original (utilisant WMP 6.4) a été arrêté, mais l'auteur peut éventuellement sortir une mise à jour si nécessaire.

Enfin, n'hésitez pas à contacter l'auteur par Email ou via le Forum, vous trouverez les liens appropriés dans le menu Aide du programme, dans le boite de dialogue A propos de.

Andrés Zsögön webmaster@divxland.org www.divxland.org

Traduction française : LuckyWeb !